# Oracle Insurance Data Foundation Application Pack

**Data Protection Implementation Guide** 

Release 8.1.x

Mar 2021

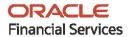

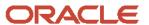

#### Oracle Insurance Data Foundation Application Pack Data Protection Implementation Guide

Copyright © 2021 Oracle and/or its affiliates. All rights reserved.

This software and related documentation are provided under a license agreement containing restrictions on use and disclosure and are protected by intellectual property laws. Except as expressly permitted in your license agreement or allowed by law, you may not use, copy, reproduce, translate, broadcast, modify, license, transmit, distribute, exhibit, perform, publish, or display any part, in any form, or by any means. Reverse engineering, disassembly, or decompilation of this software, unless required by law for interoperability, is prohibited.

The information contained herein is subject to change without notice and is not warranted to be error-free. If you find any errors, please report them to us in writing.

If this is software or related documentation that is delivered to the U.S. Government or anyone licensing it on behalf of the U.S. Government, then the following notice is applicable:

U.S. GOVERNMENT END USERS: Oracle programs, including any operating system, integrated software, any programs installed on the hardware, and/or documentation, delivered to U.S. Government end users are "commercial computer software" pursuant to the applicable Federal Acquisition Regulation and agency-specific supplemental regulations. As such, use, duplication, disclosure, modification, and adaptation of the programs, including any operating system, integrated software, any programs installed on the hardware, and/or documentation, shall be subject to license terms and license restrictions applicable to the programs. No other rights are granted to the U.S. Government.

This software or hardware is developed for general use in a variety of information management applications. It is not developed or intended for use in any inherently dangerous applications, including applications that may create a risk of personal injury. If you use this software or hardware in dangerous applications, then you shall be responsible to take all appropriate fail-safe, backup, redundancy, and other measures to ensure its safe use. Oracle Corporation and its affiliates disclaim any liability for any damages caused by use of this software or hardware in dangerous applications.

Oracle and Java are registered trademarks of Oracle and/or its affiliates. Other names may be trademarks of their respective owners.

Intel and Intel Xeon are trademarks or registered trademarks of Intel Corporation. All SPARC trademarks are used under license and are trademarks or registered trademarks of SPARC International, Inc. AMD, Opteron, the AMD logo, and the AMD Opteron logo are trademarks or registered trademarks of Advanced Micro Devices. UNIX is a registered trademark of The Open Group.

This software or hardware and documentation may provide access to or information about content, products, and services from third parties. Oracle Corporation and its affiliates are not responsible for and expressly disclaim all warranties of any kind with respect to third-party content, products, and services unless otherwise set forth in an applicable agreement between you and Oracle. Oracle Corporation and its affiliates will not be responsible for any loss, costs, or damages incurred due to your access to or use of third-party content, products, or services, except as set forth in an applicable agreement between you and Oracle.

For information on third party licenses, click here.

# **Document Control**

| Version Number | Revision Date  | Change Log                                                                    |
|----------------|----------------|-------------------------------------------------------------------------------|
| 1.0            | September 2020 | Created the OIDF Data Protection Implementation Guide for the v8.1.x release. |

# **Table of Contents**

| 1 P  | reface                                                                     | 6  |
|------|----------------------------------------------------------------------------|----|
| 1.1  | Audience                                                                   | 6  |
| 1.2  | How this Guide is Organized                                                | 6  |
| 1.3  | Access to Oracle Support                                                   | 7  |
| 1.4  | Related Documents                                                          | 7  |
| 2 D  | ata Redaction                                                              | 9  |
| 2.1  | Overview of Data Redaction in OFSAA                                        | 9  |
| 2.2  | Accessing PII Table and PII Datasheet                                      | 10 |
| 2.3  | Data Redaction Batch                                                       | 10 |
| 2.4  | Mapping Roles to User Groups for Data Redaction                            | 10 |
| 2.5  | Enabling, Rerunning, and Disabling Data Redaction                          | 11 |
| 2.5  | 5.1 Enabling Data Redaction                                                | 11 |
| 2.5  | 5.2 Rerunning Data Redaction                                               | 12 |
| 2.:  | 5.3 Disabling Data Redaction                                               | 12 |
| 2.6  | Data Redaction Batch Execution Sample                                      | 12 |
| 3 R  | ight to be Forgotten                                                       | 13 |
| 3.1  | Introduction to Right to be Forgotten                                      | 13 |
| 3.2  | Implementation of Right to be Forgotten by OFSAA                           | 13 |
| 4 D  | ata Portability                                                            | 15 |
| 4.1  | Overview of Data Portability in OFSAA                                      | 15 |
| 4.2  | Data Portability Scenario                                                  | 15 |
| 5 P: | seudonymization                                                            | 19 |
| 5.1  | Overview of Pseudonymization                                               | 19 |
| 5.2  | Implementation of Pseudonymization by OFSAA                                | 19 |
| 6 N  | otice and Consent                                                          | 21 |
| 6.1  | Introduction to Notice and Consent                                         | 21 |
| 6.2  | Populate Consent Purpose Dimension and Fact Party Consent Tables           | 21 |
| 6    | 2.1 Procedure to Populate Consent Purpose Dimension and Fact Party Consent | 21 |

| 7 Da | ata Archival                                                                       | 24 |
|------|------------------------------------------------------------------------------------|----|
| 7.1  | Synopsis for Data Archival                                                         | 24 |
| 7.2  | Implementation of Data Archival by OFSAA                                           |    |
| 7.2  | 2.1 A Criteria for Data Archival                                                   | 24 |
| 8 Ac | dditional Information for Right to be Forgotten                                    | 26 |
| 8.1  | Table Definition for AAI_DRF_QUERY_METADATA                                        | 26 |
| 8.2  | Pictorial Representation of the Query Formed from the AAI_DRF_QUERY_METADATA Table | 27 |
| 8.3  | Steps to Perform the Table Join Procedure                                          | 27 |
| 8.4  | Sample Queries Using the AAI_DRF_QUERY_METADATA Table                              | 27 |
| 8.5  | Sample Query for the FSI_PARTY_RIGHT_TO_FORGET Table                               | 28 |

## 1 Preface

This section provides introductory information about the OFSAA Data Foundation Data Protection Implementation in the Oracle Insurance Data Foundation (OIDF) Application Pack.

#### **Topics:**

- Audience
- How this Guide is Organized
- Access to Oracle Support
- Related Documents

## 1.1 Audience

This document is intended to be used by Oracle Financial Services Analytical Applications Data Foundation System Administrator.

The Oracle Insurance Data Foundation (OIDF) Application Pack Data Protection Implementation Guide is intended for System Administrators, who are responsible for installing and maintaining the following:

- OIDF Application Pack components
- OFSAA Architecture
- UNIX Commands
- Database Concepts
- A web server or web application server

## 1.2 How this Guide is Organized

This document consists of the following sections about the data protection implementation in the OFSAA Data Foundation applications:

- Data Redaction
- Right to be Forgotten
- Data Portability
- Pseudonymization
- Notice and Consent
- Data Archival

# 1.3 Access to Oracle Support

Oracle customers have access to electronic support through My Oracle Support (MOS). For more information, visit <a href="http://www.oracle.com/pls/topic/lookup?ctx=acc&id=info">http://www.oracle.com/pls/topic/lookup?ctx=acc&id=info</a> or visit <a href="http://www.oracle.com/pls/topic/lookup?ctx=acc&id=trs">http://www.oracle.com/pls/topic/lookup?ctx=acc&id=trs</a> if you are hearing impaired.

## 1.4 Related Documents

Oracle strives to keep this and all other related documents updated regularly. Visit the <a href="OHC">OHC</a>
<a href="Documentation Library">Documentation Library</a> and <a href="My Oracle Support">My Oracle Support</a> (MOS)</a> web pages to download the latest document version available. The list of related documents is as follows:

- OHC Documentation Library for the OIDF Application Pack Release 8.1.x.x.x product documents:
  - Oracle Insurance Data Foundation Application Pack Installation and Configuration Guide
  - Oracle Insurance Data Foundation Application Pack User Guide
  - Oracle Insurance Data Foundation Application Pack Release Notes
- OHC Documentation Library for the OIDF Application Pack Release 8.1.x.x.x other documents:
  - Oracle Financial Services Analytical Applications (OFSAA) Data Model Extension Guidelines
     Document Release 8.1.x
  - Oracle Financial Services Analytical Applications (OFSAA) Data Model Naming Standards
     Guide Release 8.1.x
  - Oracle Financial Services Analytical Applications (OFSAA) Data Model Document Generation Release 8.1.x
  - Oracle Insurance Data Foundation Application Pack Security Guide Release 8.1.x
  - Oracle Insurance Data Foundation Application Pack Cloning Reference Guide Release 8.1.x
  - Oracle Insurance Data Foundation Application Pack Cloning Reference Guide Release 8.0.x
  - Oracle Insurance Data Foundation Application Pack Upgrade Guide
- My Oracle Support (MOS) for the OIDF Application Pack Release 8.1.x.x.x technical documents:
  - Run Chart
  - Changelog
  - SCD Metadata
  - T2T Metadata
  - Data Model Difference Reports
- My Oracle Support (MOS) for the OIDF Application Pack Release 8.1.x.x.x Download Specifications documents
- Oracle Financial Services Analytical Applications (OFSAA) Technology Matrix Release 8.1.x.x.x
- OHC Documentation Library contains the following OFS AAAI Application Pack Release 8.1.x.x.x product documents:
  - Oracle Financial Services Advanced Analytical Applications Infrastructure Installation Guide

- Oracle Financial Services Advanced Analytical Applications Infrastructure User Guide
- Oracle Financial Services Advanced Analytical Applications Infrastructure Environment Check Utility Guide Release 8.1.x
- Oracle Financial Services Advanced Analytical Applications Infrastructure Administration and Configuration Guide Release 8.1.x
- Oracle Financial Services Analytical Applications Infrastructure Process Modelling Framework Orchestration Guide
- Oracle Financial Services Analytical Applications (OFSAA) Metadata Browser User Guide
- OHC Documentation Library contains the following OFSAA Release 8.1.x generic documents:
  - Oracle Financial Services Analytical Applications Infrastructure Security Guide Release 8.1.x
  - Oracle Financial Services Analytical Applications Infrastructure Cloning Reference Guide Release 8.1.x
- Oracle Financial Services Analytical Applications (OFSAA) Licensing Information User Manual Release 8.1.x.x.x

## 2 Data Redaction

This section provides information about the Data Redaction feature used in the OFSAA Data Foundation applications.

#### **Topics:**

- Overview of Data Redaction in OFSAA
- Accessing PII Table and PII Datasheet
- Data Redaction Batch
- Mapping Roles to User Groups for Data Redaction
- Enabling, Rerunning, and Disabling Data Redaction
- <u>Data Redaction Batch Execution Sample</u>

### 2.1 Overview of Data Redaction in OFSAA

Data Redaction is one of the features of Data Security that provides protection of data against unauthorized access and data theft.

In OFSAA, these tables are seeded as a part of Data Redaction:

AAI\_DRF\_FUNCTION\_MASTER

This table stores the Redaction function definitions. Generic logical functions can be address, email, card number, phone number, and so on.

AAI\_DRF\_FUNCTION\_COLUMN\_MAP

This table stores the Function- Column mappings Redaction. The PII columns will be redacted according to the Function mapping.

Figure 1: AAI\_DRF\_FUNCTION\_COLUMN\_MAP for DIM\_PARTY

|            |           |                        |                | E ♦ V_COLUMN_DESC           |
|------------|-----------|------------------------|----------------|-----------------------------|
| 53 ADDRESS | Dim_Party | v_ADDRESS_city         | VARCHAR2 (255) | Current / Residence ADDRESS |
| 54 ADDRESS | Dim_Party | v_ADDRESS_country      | VARCHAR2 (255) | Current / Residence ADDRESS |
| 55 ADDRESS | Dim_Party | v_ADDRESS_district     | VARCHAR2 (255) | Current / Residence ADDRESS |
| 56 ADDRESS | Dim_Party | v_ADDRESS_line_1       | VARCHAR2 (255) | Current / Residence ADDRESS |
| 57 ADDRESS | Dim_Party | v_ADDRESS_line_2       | VARCHAR2 (255) | Current / Residence ADDRESS |
| 58 ADDRESS | Dim_Party | v_ADDRESS_line_3       | VARCHAR2 (255) | Current / Residence ADDRESS |
| 59 ADDRESS | Dim_Party | v_ADDRESS_off_city     | VARCHAR2 (255) | Office ADDRESS City         |
| 60 ADDRESS | Dim_Party | v_ADDRESS_off_country  | VARCHAR2 (255) | Office ADDRESS Country      |
| 61 ADDRESS | Dim_Party | v_ADDRESS_off_district | VARCHAR2 (255) | Office ADDRESS District     |
| 62 ADDRESS | Dim_Party | v_ADDRESS_off_line_1   | VARCHAR2 (255) | Office ADDRESS Line 1       |
| 63 ADDRESS | Dim_Party | v_ADDRESS_off_line_2   | VARCHAR2 (255) | Office ADDRESS Line 2       |
| 64 ADDRESS | Dim_Party | v_ADDRESS_off_line_3   | VARCHAR2 (255) | Office ADDRESS Line 3       |
| 65 ADDRESS | Dim Party | v ADDRESS off state    | VARCHAR2 (255) | Office ADDRESS State        |

AAI\_DRF\_TABLE\_ACCESS\_CD\_MAP

This table stores the mapping of tables that contain the columns marked for redaction to the Access codes. These access codes are SMS function codes and are expected to be mapped to the role DATASECURITY. The policy expression will be created based on this role and evaluated to access non-redacted data.

NOTE

The list of PII, on which Data Redaction is applied, is available at My Oracle Support (MOS).

## 2.2 Accessing PII Table and PII Datasheet

AAI\_DRF\_FUNCTION\_COLUMN\_MAP is the PII table.

NOTE

The latest version of the PII Datasheet list can be downloaded from My Oracle Support (MOS).

## 2.3 Data Redaction Batch

Execute the Data Redaction seeded Batch ##INFODOM##\_DATA\_REDACTION to execute the Data Redaction Utility if it is available as a part of the application common metadata. If the Batch is not available, you must create a new Batch as mentioned in the *Creating Batch for Executing Data Redaction Utility* section in the <u>Oracle Financial Services Advanced Analytical Applications Infrastructure Administration and Configuration Guide Release 8.1.x.</u>

The task in the batch ##INFODOM## DATA REDACTION consists of the following three parameters:

- dataredaction.sh
- true/false
- OFSAA User ID

For more information, see the *Data Redaction Utility* section in the <u>Oracle Financial Services Advanced</u> <u>Analytical Applications Infrastructure Administration and Configuration Guide Release 8.1.x.</u>

## 2.4 Mapping Roles to User Groups for Data Redaction

This section provides information about mapping the User Roles to the User Groups for Data Redaction. The details are as follows:

- Data Controller Group is mapped to DATASECURITYADMIN role and the following are the mapping details:
  - Group Code: DATACONTROLLER
  - Group Name: Data Controller Group
  - Group Description: Data Controller Group
  - Role code: DATASECURITYADMIN
  - Role Name: Data Security Admin
  - Role Description: Data security admin role for executing redaction policies
- Map from individual applications to the DATASECURITY role. The following are the mapping details:

- Role code: DATASECURITY
- Role Name: Data Security Viewer
- Role Description: Data Security Viewer role for viewing original (non-redacted) data.

Follow these steps to map the individual applications to the DATASECURITY role:

- i. DATASECURITY role must be mapped to those application User groups which hold the privilege to view the data in its original form (un-redacted). Therefore, applications must identify the functions which must be mapped to the DATASECURITY role. These mappings must be sourced as seeded data.
- **ii.** Map the DATASECURITY role to the respective User groups. This mapping must be done manually from individual applications to the DATASECURITY role.

## 2.5 Enabling, Rerunning, and Disabling Data Redaction

This section provides information about executing the Data Redaction batch for enabling, disabling, and rerunning Data Redaction.

#### **Topics:**

- Enabling Data Redaction
- Rerunning Data Redaction
- <u>Disabling Data Redaction</u>

## 2.5.1 Enabling Data Redaction

To enable Data Redaction, follow these steps:

1. Modify the OFS\_OIDF\_SCHEMA\_IN.xml file. For the DATA\_REDACT parameter, set the value to TRUE. For more information, see the *Configure the OFS\_OIDF\_SCHEMA\_IN.XML File* section in the required 8.1.x.x.x release version of the <u>Oracle Insurance Data Foundation Application Pack Installation and Configuration Guide</u>.

During the upgrade installation, in the CONFIGURATION table of the CONFIG schema, update the IS DATA REDACTION ENABLED parameter to Y.

- **2.** Map the OFSAA user to the Data Redaction role. The OFSAA user who executes the Data Redaction batch requires the following privileges:
  - Users must be mapped to the DATACONTROLLER group.
  - The user group must be mapped to the DATASECURITYADMIN role.
- **3.** As a SYSADMIN, do the following tasks:
  - **a.** Modify the Data Redaction batch as follows:
    - ##INFODOM##\_DATA\_REDACTION to dataredaction.sh, false,<USER that is mapped
      to DATACONTROLLER and FSADMIN groups>
  - **b.** Give access to the OFSAA user mentioned in the previous step.
- **4.** To redact data in the columns, execute the Data Redaction batch ##INFODOM## DATA REDACTION.

**5.** Validate the AAI\_DRF\_FUNCTION\_COLUMN\_MAP table, and verify if all the redacted columns and policies are created in the table.

## 2.5.2 Rerunning Data Redaction

To rerun the Data Redaction batch, follow these steps:

- 1. In the CONFIGURATION table of the CONFIG schema, update the IS\_DATA\_REDACTION\_ENABLED parameter to N.
- 2. Rerun the Data Redaction batch ##INFODOM## DATA REDACTION.
- **3.** Perform steps mentioned in the **Enabling Data Redaction** section.

## 2.5.3 Disabling Data Redaction

To disable Data Redaction, follow these steps:

- 1. In the CONFIGURATION table of the CONFIG schema, update the IS DATA REDACTION ENABLED parameter to N.
- 2. Rerun the Data Redaction batch ##INFODOM## DATA REDACTION.

## 2.6 Data Redaction Batch Execution Sample

This is a sample of data before executing the Data Redaction Batch.

Figure 2: Sample data before executing the Data Redaction batch

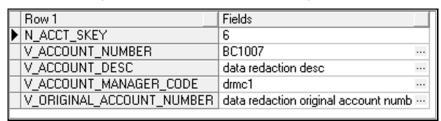

This is a sample of data after executing the Data Redaction batch:

Figure 3: Sample data after executing the Data Redaction batch

|   | Row 1                     | Fields |  |
|---|---------------------------|--------|--|
| • | N_ACCT_SKEY               | 6      |  |
|   | V_ACCOUNT_NUMBER          | BC1007 |  |
|   | V_ACCOUNT_DESC            |        |  |
|   | V_ACCOUNT_MANAGER_CODE    |        |  |
|   | V_ORIGINAL_ACCOUNT_NUMBER |        |  |

# 3 Right to be Forgotten

This section provides information about the Right to be Forgotten feature used in the OFSAA Data Foundation applications.

#### **Topics:**

- Introduction to Right to be Forgotten
- Implementation of Right to be Forgotten by OFSAA

## 3.1 Introduction to Right to be Forgotten

Right to be Forgotten is the task of dropping PII (Personally Identifiable Information) of a Data Subject for the given Party. The financial institution can drop PII for those Data Subjects who have exercised the Right to be Forgotten functionality.

The Data Subjects may have made significant financial transactions, and (or) financial information may be required for regulatory or compliance reporting. Deleting the complete record that consists of PII may lead to issues in data reconciliation. In OFSAA, the PII data is replaced with randomized values, and therefore, the complete Data Subject record is retained. As a result, financial information is retained; however, the associated Party PII is removed permanently.

# 3.2 Implementation of Right to be Forgotten by OFSAA

To implement Right to be Forgotten, follow these steps:

Use the FSI\_PARTY\_RIGHT\_TO\_FORGET table to collect the input list of Party IDs for which PII
must be removed from the system. The financial institution must source this Party ID list into
the FSI\_PARTY\_RIGHT\_TO\_FORGET table, and then call the batch
(<<INFODOM>> RightToForget) or schedule it.

**NOTE** 

For the sample query, see the <u>Sample Query For The FSI\_PARTY\_RIGHT\_TO\_FORGET Table</u> section.

- 2. Use the AAI table AAI\_DRF\_FUNCTION\_COLUMN\_MAP to store the PII attribute list. During the Right to Forget batch execution, the AAI\_DRF\_FUNCTION\_COLUMN\_MAP table is referred to as randomize the PII values. See the *Data Redaction* section in <u>Oracle Financial Services Advanced Analytical Applications Infrastructure Administration and Configuration Guide Release 8.1.x.</u>
- **3.** Use the AAI table AAI\_DRF\_QUERY\_METADATA to store the query metadata, which is used during the <<INFODOM>>\_RightToForget batch execution. This is the query metadata table that can lead to the following two types of queries:
  - **a.** When the table consists of Party Identifier as an attribute, a simple record is required in the metadata query table.

#### For example:

Select v party id from Dim Party where v party id='10'

**b.** When the table does not consist of Party Identifier as an attribute, an interrelated set of records is required in the metadata query table AAI\_DRF\_QUERY\_METADATA. Compose these set of records in a systematic way such that, for the selected Party Identifier, the table join procedure can be performed and traversed to reach the required PII attribute.

To see more information about the table in the above image, see the <u>Table Definition for AAI\_DRF\_QUERY\_METADATA</u> section.

#### For example:

DIM\_CLAIM table does not consist of N\_CLAIM\_SKEY (N\_CLAIM\_SKEY is the required Primary Key for the PII Attribute N\_DRIVER\_SKEY). Therefore, perform the table join procedure similar to the following query:

```
Dim_driver.n_driver_skey from dim_driver dim_driver, fct_driver_details fct_driver_details, Fct_Claim_Driver_Vehicle_Map Fct_Claim_Driver_Vehicle_Map, Dim_Claim Dim_Claim where dim_driver.n_driver_skey=fct_driver_details.n_driver_skey and fct_driver_details.n_driver_skey=Fct_Claim_Driver_Vehicle_Map.n_driver_skey and Fct_Claim_Driver_Vehicle_Map.n_claim_skey=Dim_Claim.n_claim_skey and v claim id='GDPR'
```

In the preceding scenario, DIM\_CLAIM.N\_CLAIM\_SKEY is a Number Datatype.

#### **NOTE**

- To arrive at the above-mentioned query, see the <u>Steps to Perform the Table Join Procedure</u> section.
- For a pictorial representation of the above query, see the <u>Pictorial Representation of Query Formed from the</u> <u>AAI\_DRF\_OUERY\_METADATA Table</u> section.
- For more sample queries generated using the query metadata table, see <u>Sample Queries Using the</u> <u>AAI\_DRF\_QUERY\_METADATA Table</u> section.
- **c.** You must arrive at the SKey or equivalent column in the table, which consists of the required PII attributes. Then the <<INFODOM>>\_RightToForget batch uses this key to filter records (For example DIM\_DRIVER) and randomize all the PIIs listed in the AAI\_DRF\_FUNCTION\_COLUMN\_MAP for that table.
- **4.** Now, PII attributes can be queried and the values are randomized.

# 4 Data Portability

This section provides information about the Data Portability feature used in the OFSAA Data Foundation applications.

#### **Topics:**

- Overview of Data Portability in OFSAA
- Data Portability Scenario

## 4.1 Overview of Data Portability in OFSAA

According to the Data Protection guidelines, a scenario may occur with a customer in which a Data Subject requests the financial institution to share the PII of that Data Subject stored in the application. To cater to such a scenario, the customer may use T2F (Table to File) functionality provided by AAI. This T2F functionality enables the customer to query the data warehouse and save the attributes to a file

## 4.2 Data Portability Scenario

This is a sample scenario to apply Data Portability:

1. The DIM\_PARTY table consists of a set of PIIs for multiple Data Subjects.

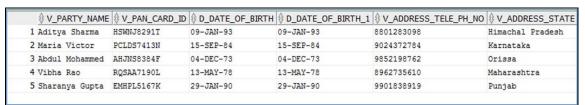

Figure 4: Sample of the DIM\_PARTY table

A Data Subject requests the financial institution to share a copy of the PII data of that Data Subject stored by the financial institution. For illustration, the Data Subject with V\_PAN\_CARD\_ID EMHPL5167K is used.

2. To make a file copy of the PII requested by the Data Subject, the User (financial institution) must perform T2F data mapping. Follow the Data Mapping procedure in the *Defining Data Mapping to File (T2F, H2F)* section in the required 8.1.x.x.x release version of the <u>Oracle Financial Services Advanced Analytical Applications Infrastructure User Guide</u> to perform the following steps:

**a.** Create a T2F definition for the scenario mentioned in the preceding step. Map the column V\_PAN\_CARD\_ID to V\_PARTY\_ID in the DIM\_PARTY table.

Figure 5: Map the columns selected for the T2F definition creation in the Entity Selection page

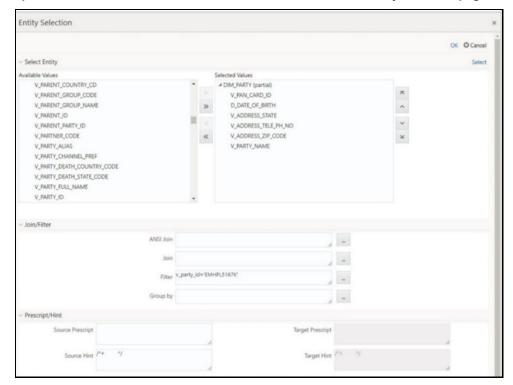

**b.** Create a Batch to run the T2F.

Figure 6: Create a batch to Run the T2F

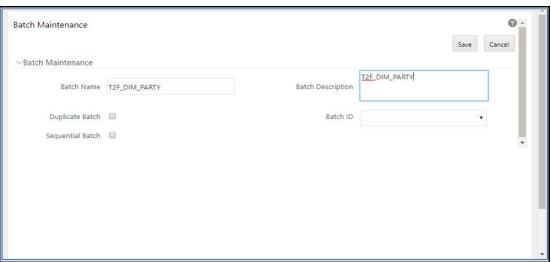

**c.** Create a Task in the Batch.

Figure 7: Create a task in the T2F batch

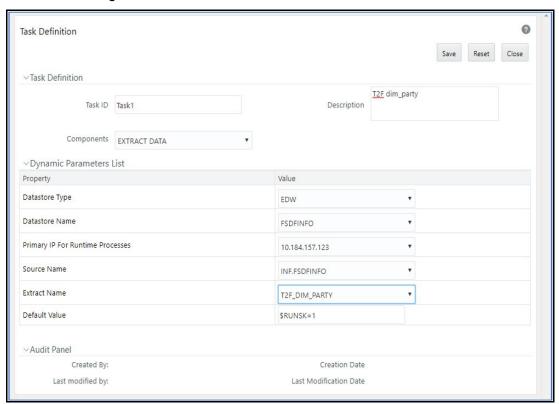

**d.** Execute the Batch. Verify the progress of batch execution in the **Batch Monitor** page.

Figure 8: Execute the T2F batch

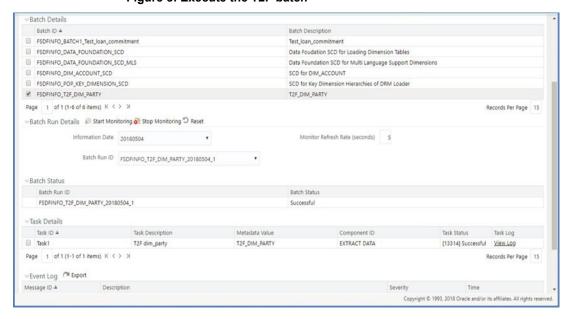

#### **3.** The output file path is as follows:

/scratch/ofsaaapp1/ftpshare/OIDFINFO/dmt/def/<T2F\_name>/<Batch\_name>/<batch\_run\_id>/<information\_date>/<T2Fname>.dat

#### For example:

/scratch/ofsaaapp1/ftpshare/OIDFINFO/dmt/def/T2F\_DIM\_PARTY/OIDFINFO\_T2F DIM PARTY 20180504 1 Task1/20180504/T2F DIM PARTY.dat

#### NOTE

This extracted file consists of PII of a Data Subject that must be encrypted. See the *Data Mapping* section in the *Data Management Tools* section in the required 8.1.x.x.x release version of the <u>Oracle Financial Services Advanced Analytical Applications Infrastructure User Guide</u>.

**4.** This is a sample T2F output file with the PII details requested by the Data Subject.

Figure 9: A sample of the T2F output file

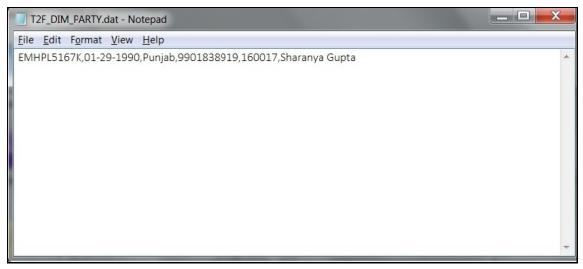

# 5 Pseudonymization

This section provides information about the Pseudonymization feature used in the OFSAA Data Foundation applications.

#### **Topics:**

- Overview of Pseudonymization
- Implementation of Pseudonymization by OFSAA

# 5.1 Overview of Pseudonymization

Pseudonymization is a process by which PII fields of a record are replaced by one or more artificial identifiers or pseudonyms. There can be a single pseudonym for a collection of replaced fields or one pseudonym for each replaced field. Therefore, Pseudonymization is a method to substitute PII data with a reversible and consistent value. This decreases the linking ability of a data set with the original identity of a data subject and acts as a Data Security mechanism.

The mapping of pseudonyms to those Plls that are required for lookups, to retrieve the data subject information, must be stored away from the data warehouse in a secure location. This involves highly restricted access controls and security mechanisms that are defined in the customer environment to suit customer data security needs.

## 5.2 Implementation of Pseudonymization by OFSAA

OIDF data model enables its customers to implement the Pseudonymization process such that the PII data is separated from transaction data, and this PII data is referenced only by a pseudonym. For a wide range of analytical processes, access to PII data is not necessary.

- Customers can employ Pseudonymization and load the Pseudonymized data into OIDF.
- 2. When analytical or modeling condition requires the availability of PII data, then care must be taken by the customer to load PII data into those columns that consist of additional data security controls such as Redaction. When the required attributes are not part of the seeded PII list, then the customer must:
  - Extend the PII list
  - Verify the completeness of the extensions
  - Verify that Redaction is enabled on the extended PII fields prior to loading sensitive data attributes

To know more about Data Redaction, see <u>Oracle Financial Services Advanced Analytical Applications Infrastructure Administration and Configuration Guide Release 8.1.x.</u>

#### **NOTE**

It is recommended that the PII values must not be added in the account dimension, party dimension, and customer dimension columns where redaction is not applied. For example, PII values must not be added in the V\_ACCOUNT\_NUMBER, V\_PARTY\_ID, and V\_CUST\_ID columns. Instead, they must be loaded in the V\_ORIGINAL\_ACCOUNT\_NUMBER, V\_ORIG\_PARTY\_ID and V\_ORIG\_CUST\_REF\_CODE columns respectively, where redaction is applied.

## 6 Notice and Consent

This section provides information about the Notice and Consent feature used in the OFSAA Data Foundation applications.

#### **Topics:**

- Introduction to Notice and Consent
- Populate Consent Purpose Dimension and Fact Party Consent Tables

### 6.1 Introduction to Notice and Consent

According to the Data Protection guidelines, a clear, legal-based, and accessible Notice must be provided to the Party regarding the Personally Identifiable Information (PII), which is collected from the Party during the onboarding process or during any stage of the workflow where PII of the Data Subject is captured.

After providing a Notice, clear Consent must be obtained from the Party regarding the usage and handling of PII by the financial institutions. This Consent must be given by the Party and must be presented to them as their choice with the option of withdrawal from providing Consent at any time. After the Party gives their Consent, their PII can be used in the workflow.

# **6.2** Populate Consent Purpose Dimension and Fact Party Consent Tables

OFSAA is a back-office product and does not have direct interaction with the end-user of the financial institution. Therefore, Notice, and Consent User Interfaces are not applicable. However, the Data Model of Data Foundation is enhanced to hold Notice and Consent information as a download from source systems. The financial institution may further use this feature for the task of processing or reporting.

# **6.2.1** Procedure to Populate Consent Purpose Dimension and Fact Party Consent

This section provides information about the Consent Purpose Dimension Population and Party Consent Population processes in the Oracle Insurance Data Foundation application.

#### **Topics:**

- Overview of the Consent Purpose Dimension and Fact Party Consent Tables
- Execute the Consent Purpose Dimension and Party Consent T2T
- Error Messages
- Check the Execution Status of the Party Consent Table
- Retrieve T2T Definition as an Excel File

### **6.2.1.1** Overview of Consent Purpose Dimension and Fact Party Consent Tables

This section provides information about the overview of the Consent Purpose Dimension and Fact Party Consent tables.

#### **Topics:**

- Overview of Consent Purpose Dimension Table
- Overview of Fact Party Consent Table

#### **6.2.1.1.1** Overview of Consent Purpose Dimension Table

In the Consent Purpose Dimension table (DIM\_CONSENT\_PURPOSE), Consent content is stored. This table can be populated from Stage Consent Purpose Master Entity (STG\_CONSENT\_PURPOSE\_MASTER) using the SCD-468 packaged in OIDF.

#### **6.2.1.1.2** Overview of Fact Party Consent Table

Fact Party Consent is the table where the Consent of the Party is stored. Table to Table seeded definitions are provided for loading data into the target table Fact Party Consent (FCT\_PARTY\_CONSENT):

Table 1: Party Consent T2T mapping details

| Source Table Name | Target Table Name | T2T Name              |
|-------------------|-------------------|-----------------------|
| STG_PARTY_CONSENT | FCT_PARTY_CONSENT | T2T_FCT_PARTY_CONSENT |

#### **6.2.1.2** Execute Consent Purpose Dimension and Party Consent T2T

This section provides information about the execution of the Consent Purpose Dimension and Party Consent T2T.

- Execute the Consent Purpose Dimension through Batch
- Execute the Party Consent T2T Process in PMF

#### **6.2.1.2.1** Execute the Consent Purpose Dimension through Batch

From Consent Party Master, execute the Consent Purpose Dimension SCD by executing tasks present in the SCD batch <INFODOM>\_DATA\_FOUNDATION\_SCD.

Follow these steps to execute the batch:

- 1. Navigate to the **Batch Execution** page.
- **2.** Select the seeded batch <INFODOM>\_DATA\_FOUNDATION\_SCD for Consent Purpose Dimension.
- **3.** Select the AS\_OF\_DATE for which source customer information is required to be loaded into the table.
- 4. Click Execute Batch.
- **5.** Monitor the status of the batch in the **Batch Monitor** page of OFSAAI.

For information about the SCD batch execution, see the *Slowly Changing Dimension (SCD) Process* section in the required 8.1.x.x.x release version of the <u>Oracle Insurance Data Foundation Application</u> Pack User Guide.

#### **6.2.1.2.2** Execute the Party Consent T2T Process in PMF

Execute the T2T\_FCT\_PARTY\_CONSENT using the Process Modelling Framework (PMF). For information about how to execute the T2T process, see the *Table to Table (T2T) Loading Process* section in the required 8.1.x.x.x release version of the <u>Oracle Insurance Data Foundation Application Pack User Guide</u>.

#### **6.2.1.3** Error Messages

You can check the log file in the following directories to check the error messages, if any:

- ftpshare/logs/<Run\_Date>/<infodom>/RUN EXECUTABLE directory for DIM CONSENT PURPOSE.
- ftpshare/logs/<Run\_Date>/<infodom>/LOAD DATA directory for T2T FCT PARTY CONSENT.

The most common error message is as follows:

**Unique Constraint Violation** 

This occurs when attempting to re-load or when loading existing records for the already executed AS\_OF\_DATE.

### 6.2.1.4 Check the Execution Status of the Party Consent Table

For SCD, monitor the execution status in the **Batch Monitor** page.

NOTE

For more comprehensive coverage of the configuration and execution of a batch, see the required 8.1.x.x.x release version of the Oracle Financial Services Advanced Analytical Applications Infrastructure User Guide.

For T2T, check the status of the Run execution in the **Process Monitor** page of the Process Modelling Framework (PMF).

### 6.2.1.5 Retrieve T2T Definition as an Excel File

T2T definition can be retrieved as an excel document for reference from the metadata browser of the Unified Metadata Manager (UMM) component of OFSAAI.

## 7 Data Archival

This section provides information about the Data Archival feature used in the OFSAA Data Foundation applications.

#### **Topics:**

- Synopsis for Data Archival
- Implementation of Data Archival by OFSAA

# 7.1 Synopsis for Data Archival

The OFSAA data model, along with the active data stores Personally Identifiable Information (PII) of Data Subjects who are no longer actively using the financial services, which is a liability.

## 7.2 Implementation of Data Archival by OFSAA

To implement this invisibility of data at the row level, Oracle Database 12c has introduced a new feature called Row Archival.

- The Row Archival feature is simple and effective to use as opposed to the traditional approach, which requires storage and maintenance of historical tables.
- This feature enables to archive records based on given criteria within the account table. The criteria can be, for example, the Account Close Date of the Data Subject.
- This archived data can be viewed or made hidden by setting a session parameter.

## 7.2.1 A Criteria for Data Archival

To archive Party records, which are closed for more than seven years, follow these steps:

1. To enable Row Archival on the DIM\_PARTY table, run the following command:

```
ALTER TABLE DIM PARTY ROW ARCHIVAL
```

**2.** Run the Row Archival Update statement periodically, to search for the account Party records which are closed for more than seven years. Run the following command:

```
UPDATE DIM_PARTY SET ora_archive_state='1' where
trunc(months_between(SYSDATE, d_closed_date)/12)>7
```

In the above query, the details are as follows:

- ora\_archive\_state is a hidden column that is created after the ROW ARCHIVAL is set on the table.
- SET ora\_archive\_state='1' is part of the query archives the records which meet the criteria of seven years of account closure.
- Hidden rows are available for the Select/Update queries only after the ora archive state column is disabled.

## 7.2.1.1 Viewing Archived Rows

To make hidden rows visible for a session, run the following command:

ALTER SESSION SET ROW ARCHIVAL VISIBILITY=ALL;

To make the rows invisible, run the following command:

ALTER SESSION SET ROW ARCHIVAL VISIBILITY=ACTIVE;

# **8** Additional Information for Right to be Forgotten

This section provides additional information for the Right to be Forgotten functionality.

#### **Topics:**

- Table Definition for AAI\_DRF\_QUERY\_METADATA
- Pictorial Representation Of The Query Formed From The AAI\_DRF\_QUERY\_METADATA Table
- Steps to Perform the Table Join Procedure
- Sample Queries Using the AAI\_DRF\_QUERY\_METADATA Table
- Sample Query for The FSI\_PARTY\_RIGHT\_TO\_FORGET Table

## 8.1 Table Definition for AAI\_DRF\_QUERY\_METADATA

This is the Table Definition for the AAI\_DRF\_QUERY\_METADATA.

Table 2: Table Definition for the AAI\_DRF\_QUERY\_METADATA

| Colum Name           | Column Type | Description                                                                                                    |
|----------------------|-------------|----------------------------------------------------------------------------------------------------|
| ID                   | Number      | This is the Primary Key field. You must enter a numerical value.                                                                                                    |
| V_TABLE_NAME         | Varchar     | This is the source table name.                                                                                                    |
| V_COLUMN_NAME        | Varchar     | This is the source column name.                                                                                                    |
| V_CHILD_TABLE_NAME   | Varchar     | This is the table name, which must be linked to the V_TABLE_NAME. If the same table name is repeated with the same column name V_COLUMN_NAME, then the AND condition is formed with V_CHILD_TABLE_NAME. V_CHILD_TABLE_NAME |
| V_CHILD_COLUMN_NAME  | Varchar     | This the column name, which must be linked to the V_COLUMN_NAME.                                                                                                    |
| F_QUERY_FLAG         | Varchar     | Enter Y or N, which is case sensitive. If the value is Y, then you must form a query from V_TABLE_NAME .V_COLUMN_NAME                                                                                                    |
| V_COLUMN_DATA_TYPE   | Varchar     | Mention the Data Type of the V_COLUMN_NAME. This is required only if F_QUERY_FLAG = Y.                                                                                                    |
| V_TARGET_COLUMN_NAME | Varchar     | Mention the PARTY_ID column name, which is required only if F_QUERY_FLAG = Y.                                                                                                    |
| V_QUERY_NAME         | Varchar     | Mention the same query for a set of joining tables and columns. The set of tables and columns under the join query are grouped together using the same query name.                                                         |

# 8.2 Pictorial Representation of the Query Formed from the AAI\_DRF\_QUERY\_METADATA Table

This is the pictorial representation of the query formed from the AAI\_DRF\_QUERY\_METADATA table.

Figure 10: Pictorial representation of query formed from the AAI\_DRF\_QUERY\_METADATA table

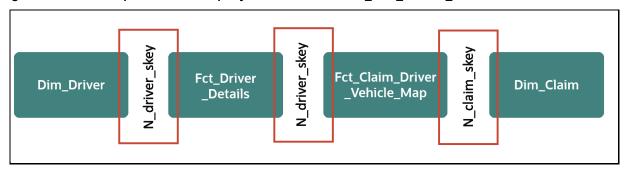

## 8.3 Steps to Perform the Table Join Procedure

For illustration, the required table Dim\_Cards\_Master does not consist of Party Identifier. Therefore, perform the table join procedure using the AND condition at the table level.

To perform the table join procedure, follow these steps:

- 1. Search for a table, which consists of the Party Identifier field. In this query, we have searched for the table DIM\_CLAIM with a unique identifier N\_CLAIM\_SKEY field. This table must be joined with the required table DIM\_DRIVER.
- 2. However, the tables DIM\_CLAIM and DIM\_DRIVER do not consist of any common column name to perform the table join operation. Therefore, search for one more table FCT\_DRIVER\_DETAILS. This table (FCT\_DRIVER\_DETAILS) consists of a common column name (N\_DRIVER\_SKEY) between the DIM\_DRIVER table and itself.
- **3.** Join the FCT\_DRIVER\_DETAILS table, which consists of a common column name (N\_DRIVER\_SKEY) with another table FCT\_CLAIM\_DRIVER\_VEHICLE\_MAP.
- **4.** Join the FCT\_CLAIM\_DRIVER\_VEHICLE\_MAP table, which consists of a common column name (N\_CLAIM\_SKEY) with the final table DIM\_CLAIM.
- **5.** Now, the DIM\_DRIVER table is joined with the DIM\_CLAIM table.

# 8.4 Sample Queries Using the AAI\_DRF\_QUERY\_METADATA Table

The sample queries generated using the AAI\_DRF\_QUERY\_METADATA table are as follows:

#### Example 1:

```
select DIM_MANAGEMENT.n_manager_skey from DIM_MANAGEMENT DIM_MANAGEMENT,
FCT_CUSTOMER FCT_CUSTOMER, DIM_CUSTOMER DIM_CUSTOMER where
DIM_MANAGEMENT.n_manager_skey=FCT_CUSTOMER.n_manager_skey and
FCT_CUSTOMER.n_cust_skey=DIM_CUSTOMER.n_cust_skey and
DIM_CUSTOMER.v_d_cust_ref_code_in(?,?)
```

#### Example 2:

select DIM\_EMAIL.n\_email\_skey from DIM\_EMAIL DIM\_EMAIL, FCT\_PARTY\_EMAIL\_MAP
FCT\_PARTY\_EMAIL\_MAP, DIM\_PARTY DIM\_PARTY where
DIM\_EMAIL.n\_email\_skey=FCT\_PARTY\_EMAIL\_MAP.n\_email\_skey and
FCT\_PARTY\_EMAIL\_MAP.n\_party\_skey=DIM\_PARTY.n\_party\_skey and
DIM\_PARTY.v\_party\_id\_in(?,?)

#### Example 3:

select STG\_CLAIM\_DETAILS.v\_claim\_id from STG\_CLAIM\_DETAILS STG\_CLAIM\_DETAILS, STG\_CLAIM\_CLAIMANT STG\_CLAIM\_CLAIMANT where STG\_CLAIM\_DETAILS.v\_claim\_id=STG\_CLAIM\_CLAIMANT.v\_claim\_id and STG\_CLAIM\_CLAIMANT.v\_cust\_ref\_code in(?,?)

# 8.5 Sample Query for the FSI\_PARTY\_RIGHT\_TO\_FORGET Table

This is the sample entry for the FSI\_PARTY\_RIGHT\_TO\_FORGET table:

Insert into FSI\_PARTY\_RIGHT\_TO\_FORGET values (SYSDATE,
<<PARTY ID FROM Ur ENV>>, 'Testing Right2Forget');

| <b>OFSA</b> | AS | up | port |
|-------------|----|----|------|
|             |    | up | POL  |

Raise a Service Request (SR) in My Oracle Support (MOS) for queries related to OFSAA applications.

## **Send Us Your Comments**

Oracle welcomes your comments and suggestions on the quality and usefulness of this publication. Your input is an important part of the information used for revision.

- Did you find any errors?
- Is the information clearly presented?
- Do you need more information? If so, where?
- Are the examples correct? Do you need more examples?
- What features did you like most about this manual?

If you find any errors or have any other suggestions for improvement, indicate the title and part number of the documentation along with the chapter/section/page number (if available) and contact the Oracle Support.

Before sending us your comments, you might like to ensure that you have the latest version of the document wherein any of your concerns have already been addressed. You can access My Oracle Support site that has all the revised/recently released documents.

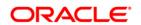